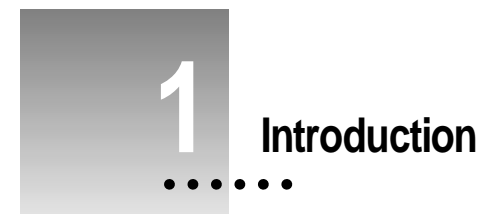

# **About This Book**

This book explains how to install the Korean Language Kit. You will also learn how to designate which of your application programs should be opened in Korean, and how to use the new control panels and menus the kit adds to your system software.

The *Macintosh Korean Input Method Guide,* the other book that came with your kit, explains how to use the Power Input Method for entering Korean characters from your keyboard.

 $\frac{1}{2}$  A 1

Here's how to use this book and the *Macintosh Korean Input Method Guide:*

#### **1 Install the Korean Language Kit.**

Follow the instructions in Chapter 2 of this book to install your kit.

#### **2 Display Korean file and folder names correctly.**

Follow the instructions in Chapter 2 of this book to adjust the Views control panel so you can read your Korean filenames.

#### **3 Display Korean menus correctly in your Korean application programs.**

Most Korean application programs display Korean correctly after you install the Korean Language Kit. If your program doesn't, follow the instructions in Chapter 3 of this book to designate Korean as the language for your Korean program.

#### **4 To find out more about the Korean Language support you have installed, read Chapter 4 of this manual.**

Chapter 4 explains how to use the new Keyboards menu and how to set your Text control panel to customize your computer's Korean capabilities.

#### **5 When you are ready to work in Korean, refer to the Macintosh Korean Input Method Guide.**

# **About the Korean Language Kit**

The Korean Language Kit contains all the software you need to work in Korean on your computer. You can use your computer's Korean capabilities in two ways:

- m If you have a Macintosh application program that has been localized for use in Korean—such as SimpleText Korean—the menus, dialog boxes, help messages, and other elements will be correctly displayed in Korean.
- m You can enter English and Korean in a single document, using your Korean application program or a non-Korean program that takes advantage of WorldScript. (Your non-Korean program must be compatible with WorldScript—including WorldScript II. If you're not sure your program is compatible with WorldScript, check with the program's manufacturer.)

The Korean Language Kit includes:

- **Power Input Method, a method for entering Hangul and Hanja from a** standard keyboard.
- Five GX-compatible TrueType fonts.
- m WorldScript II, an extension to System 7 (version 7.1 or later) that enables your system to handle very large character sets.
- $\blacksquare$  SimpleText Korean.
- m The Korean Language Register, a program that ensures your Korean application programs display correctly, with Korean menus and dialog boxes.

# **Requirements**

The Korean Language Kit runs on any computer equipped with the following:

m at least 5 megabytes of RAM (8 megabytes if you are using System 7.5 with QuickDraw GX installed)

On a Power Macintosh with System 7.5 and QuickDraw GX, you must have 16 megabytes of RAM.

- $Macintosh system software version 7.1 or later$
- m approximately 30 megabytes free on your hard disk if you plan to install all 5 of the Korean TrueType fonts, less if you install fewer TrueType fonts
- m a 1.4 MB floppy disk drive or a CD-ROM drive

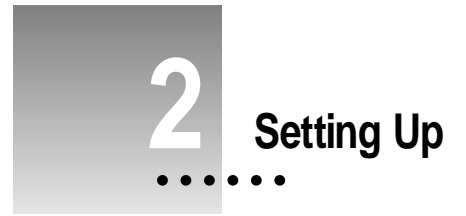

Before you can use the Korean Language Kit, you need to do two things: install the software and set your Views control panel to display Korean file and folder names correctly on your screen.

# **Installing the Korean Language Kit from the compact disc**

If your computer has a CD-ROM drive, you can install the Korean Language Kit from the *Macintosh Korean Language Kit CD* disc that came with your kit. To use the CD-ROM for installation, follow the instructions in the next section of this manual, "Installing the Korean Language Kit from Floppy Disks." The procedure is the same, but you won't have to swap disks. Everything you need is contained on the CD-ROM disc.

# **Installing the Korean Language Kit from floppy disks**

There are two ways to install your kit. You can choose either

- n an easy installation, which adds Korean language support and Seoul, Apple Myungjo, and AppleGothic TrueType fonts to your system. You need at least 20 megabytes of free space on your disk to do an easy installation.
- m a custom installation if you want to do a minimal installation or you want to choose which fonts to add to your system. If you have less than 20 megabytes free on your hard disk, or you want to install the Gungseoche and Pilgiche fonts, do a custom installation.

The installation process automatically makes a backup copy of your System Folder (to protect the contents during installation of the Korean Language Kit). The backup copy uses approximately 3 megabytes of space on your hard disk. This space is made available to you again after installation is completed.

Your Korean Language Kit includes 14 installation disks. Have these disks ready before you begin.

### **Easy install**

#### **1 Turn on your computer.**

If you have any virus-detection software, turn it off.

*Note:* If you are installing from floppy disks, it's best to start your computer with all extensions turned off. To do so, hold down the Shift key while your computer is starting up.

#### **2 Insert the Install 1 disk into your floppy disk drive (or insert the Macintosh Korean Language Kit CD disc into your CD-ROM drive.)**

You should see the Installer icon in the *Install 1* disk's window.

**3 Open the Installer by double-clicking its icon.**

Double-click here to open the Installer.Installer

After a few moments, you see a welcome screen.

#### **4 Click Continue.**

The Install Korean dialog box appears.

#### **5 Click Install.**

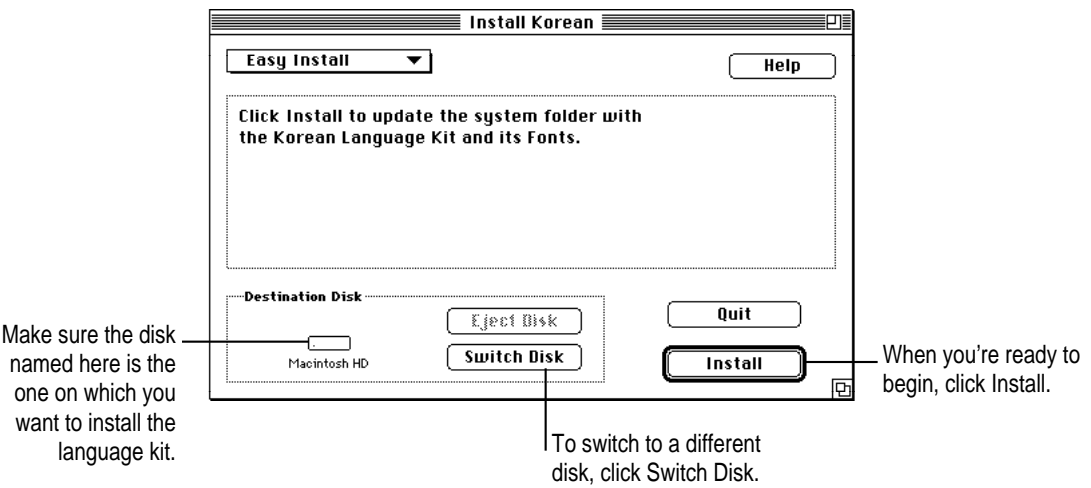

#### **6 Follow the directions you see on the screen.**

Messages tell you when you need to insert another disk. It takes a few minutes to complete the installation.

*Not enough disk space?* If you see a message that there is not enough room on your disk to install the Korean Language Kit, either make more room on your disk by removing items you don't need, or do a minimum installation as described in "Custom Install," next.

- **7 When you see a message that installation is complete, click Quit to exit from the Installer program.**
- **8 If you see a message telling you to restart your system, click Restart.**

You must restart your system to activate the Korean Language Kit software.

Your computer now supports Korean.

**IMPORTANT** Before you begin working in Korean, you may want to set the Views control panel to the Seoul font, described in "Displaying Korean Filenames Correctly," later in this chapter.

Setting  $Up \begin{array}{c} \bullet \\ \bullet \\ \bullet \end{array}$  **A 7** 

# **Custom install**

Use the custom installation process if you want to select which Korean fonts are added to the hard disk. The custom installation choices are:

- m Korean Language Support, which installs the Korean Language Kit with the Seoul font. This is a good choice if you have limited disk space.
- One or more additional fonts.

#### **1 Turn on your computer.**

If your computer is already on, be sure to quit any open application programs. If you have any virus-detection software, turn it off.

- **2 Insert the Install 1 disk into your floppy drive.**
- **3 In the Install 1 window, double-click the Installer icon.**

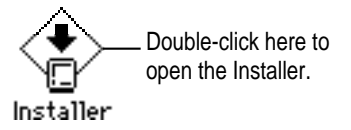

After a few moments, you see a welcome screen.

- **4 Click Continue.**
- **5 In the Install Korean dialog box, choose Custom Install from the pop-up menu.**

The custom installation dialog box appears.

**6 Click the items you want to install to select them.**

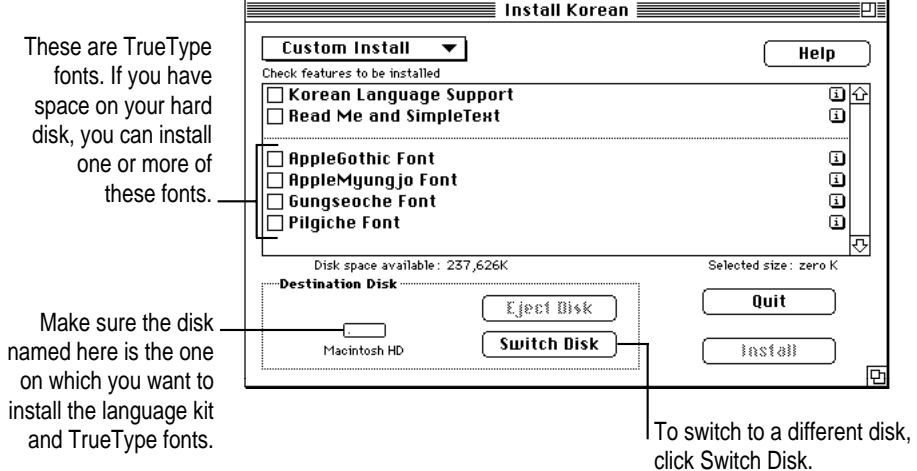

**7 Click Install.**

Messages tell you when you need to insert another disk. It takes a few minutes to complete the installation.

- **8 When you see a message that installation was successful, click Quit to exit from the Installer program.**
- **9 If you see a message telling you to restart your system, click Restart.**

You must restart your system to activate the Korean Language Kit software.

**IMPORTANT** Before you begin working in Korean, you may want to set the Views control panel to the Seoul font, described in "Displaying Korean Filenames Correctly," next.

# **Displaying Korean filenames correctly**

When you add Korean to your computer, you may already have files and folders with Korean names, or you may create some. If your primary script is Roman (the script used for English, French, Spanish, and so on), you may want to change your Views control panel so that your system can display Korean filenames correctly.

You use the Views control panel to set the font for file and folder names. The font your system currently uses may not be appropriate for Korean. For example, many people use the Geneva font for file and folder names, but Geneva only contains characters for English and other languages that use the Roman character set (such as French, Spanish, and German).

The Seoul font contains Korean characters as well as the most commonly used Roman characters. Most users can correctly view Korean file and folder names by setting the Views control panel to Seoul.

Follow these steps to set the Views control panel:

- **1** Choose Control Panels from the Apple ( $\bullet$ ) menu.
- **2 Open the Views control panel.**

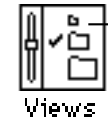

Double-click here to open the Views control panel.

**3 Press the "Font for views" pop-up menu.**

**4 Choose the Seoul font in the list.**

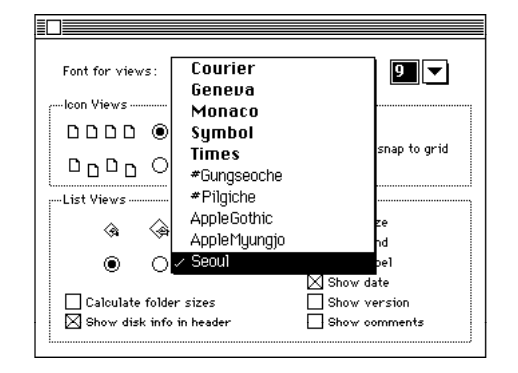

#### **5 Close the Views control panel.**

*Note:* If your primary language uses the Roman character set, but is not English, specifying Seoul in the Views control panel will let you read your Korean file and folder names in the Finder, but may not display all of your Roman-based file and folder names correctly. This is because the Seoul font contains most, but not all, of the Roman characters. Seoul does not contain umlauts, accents, and some other non-English characters and symbols. For tips on working around this problem, see Chapter 5, "Troubleshooting."

Most Korean application programs display Korean correctly in their menus after you install the Korean Language Kit. If your program doesn't, follow the instructions in Chapter 3 of this book to designate Korean as the language for your Korean program.

# **Removing Korean from your system**

If you wish to remove the Korean Language Kit from your system, use the Installer to remove all the files that provide the Korean language support.

If you have more than one Language Kit on your system, don't worry: the Installer will not remove any support needed for your other languages.

To remove Korean language support, you need the 14 installation disks or the CD-ROM.

#### **1 Turn on your computer.**

If your computer is already on, be sure to quit any open application programs. If you have any virus-detection software, turn it off.

- **2 Insert the Install 1 disk into your floppy drive.**
- **3 In the Korean Language Kit Install window, double-click the Installer icon.**

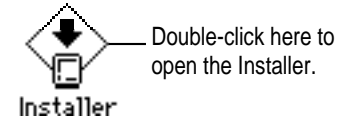

After a few moments, you see a welcome screen.

**4 In the Install Korean dialog box, choose Custom Remove from the pop-up menu.**

**5 Click to select the items you want to remove.**

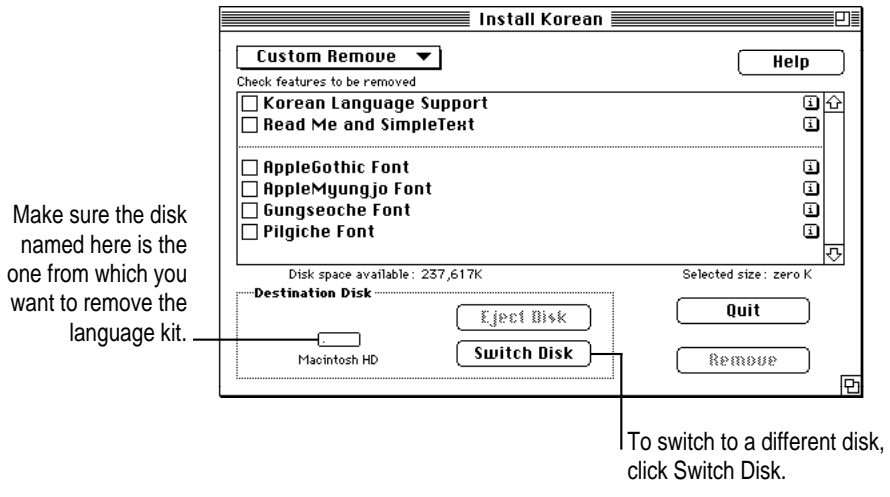

#### **6 Click Remove.**

There is a short wait while the files are removed.

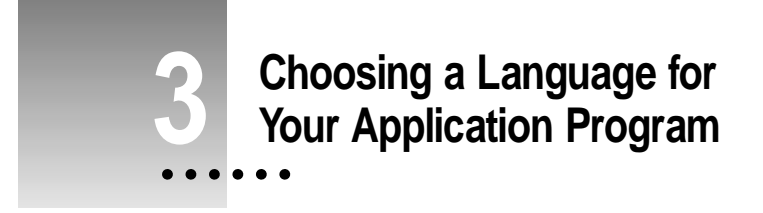

Now that your system can work in more than one language, it must have a way to determine which programs should be opened in Korean. Only programs that have been localized for Korean can be opened with Korean menus.

# **The Korean Language Register program**

Application programs usually contain a region code that tells your system which language and font to use for menus, dialog boxes, help balloons, and other items. Some programs, however, do not designate the region code, and therefore don't specify the correct language.

Suppose you open a Korean program whose region code does not specify Korean. With your Korean Language Kit you can work in the program, but you won't be able to read the menus, dialog boxes, and help balloons.

To remedy this problem, the Korean Language Register is supplied with your Korean Language Kit. You can use the Korean Language Register to "register" Korean programs to make sure their menus show up in the correct font.

 $\vdots$ 

# **Registering your program as Korean**

You only need to register a program once. After it is registered, a program will always open in the language you specified, unless you re-register it in a different language.

To register a program:

#### **1 Open the Korean Language Register.**

You'll find the Korean Language Register in the Apple Extras folder on the disk where you installed the language kit.

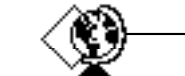

Double-click here to open the Korean Language Register.

Korean Language Register

#### **2 Click the Register Application button.**

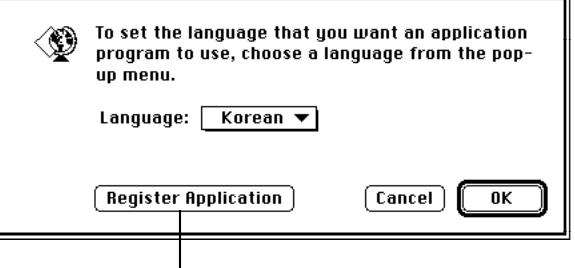

Click Register Application.

A list of application programs appears.

**3 Select the application program you want to register in Korean.**

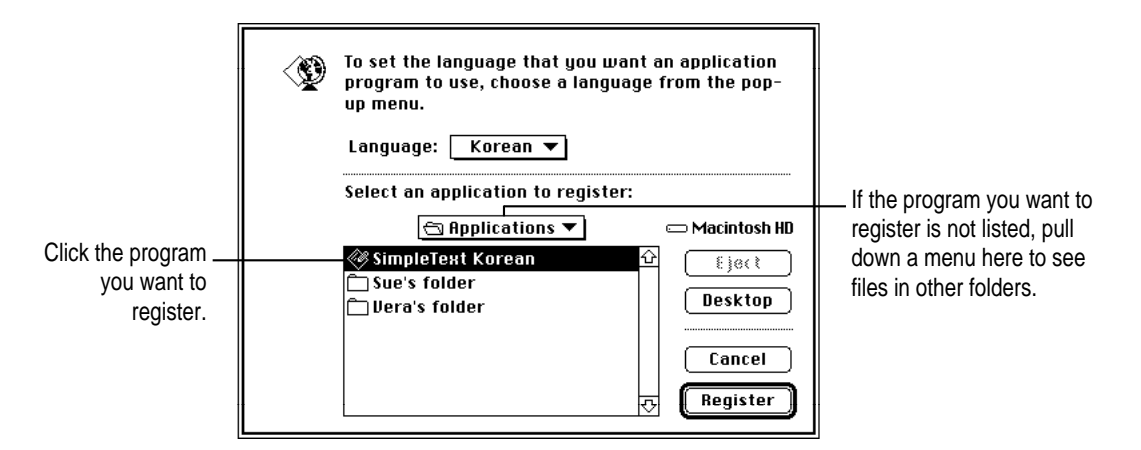

#### **4 Click the Register button.**

Now you can open your program and begin working in Korean. See the *Macintosh Korean Input Method Guide* for information on entering Korean characters from your keyboard.

*Tip:* You can use this shortcut method to register your programs. If the program you want to register is open, quit it now. Then drag the program's icon to the Korean Language Register icon. When the Language Register icon is highlighted, release the mouse button. A message confirms that the program is registered.

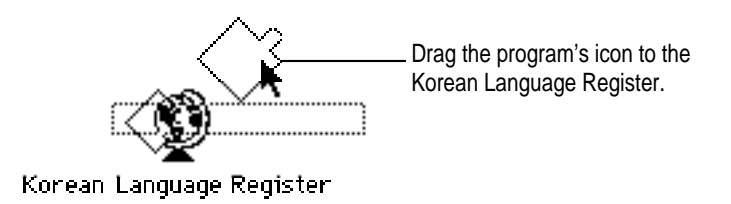

# **Creating an English Language Register**

If you register a program as Korean by accident, and you want to change it back to English, follow these steps:

**1 Open the Korean Language Register.**

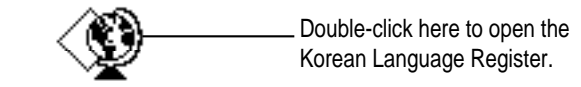

Korean Language Register

- **2 Pull down the Language menu.**
- **3 Choose English.**
- **4 Click OK.**

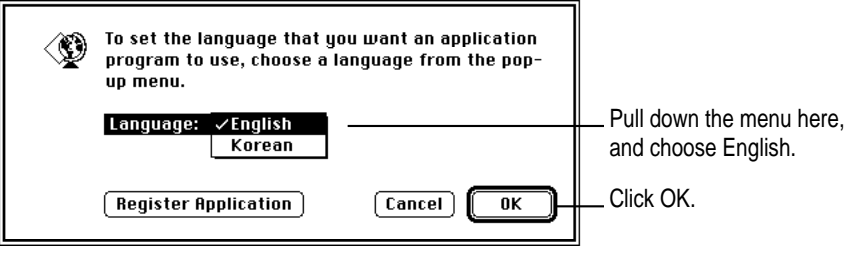

Your Korean Language Register changes to an English Language Register, which you can use to register programs as English. The English register can also be used for other Roman language applications, such as French, German, Spanish, and so on. To change back to a Korean Language Register, repeat the steps, choosing Korean in step 3.

*Hint:* As a convenience, you can create a duplicate of your Korean Language Register and set the duplicate to English.

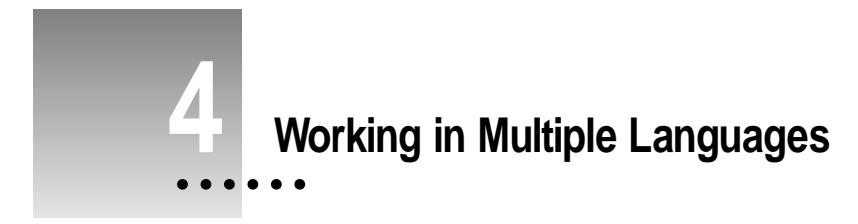

Now that you have installed a language kit, your system supports at least two languages: your primary language, and the new language for which you have installed support.

When you add another language to your computer, you have new choices about how text should appear on your desktop and in documents. The more languages your computer supports, the more choices you have.

This chapter explains choosing a keyboard layout from the Keyboards menu and setting the Keyboard and Text control panels to tailor how your computer displays text.

# **The Keyboards menu**

Once you install a language kit, you'll see a new Keyboards menu in the menu bar. The Keyboards menu is available on any system with at least one non-Roman language installed.

As you work in multiple languages, you can switch from one language to another by choosing the appropriate keyboard layout from the Keyboards menu. Using a Korean application program, or a program that takes advantage of WorldScript, you can type a multilingual document that includes passages in Korean and any other languages available on your computer, all using the correct fonts and characters.

 $\ddot{\cdot}$ 

If you have selected a Korean font for file and folder names, you can also change keyboard layouts while working on the desktop. For instance, if you want to edit a Korean file or folder name (and you have set your system font to Soeul), you need to select a Korean input method before inputting Korean text.

#### **Choosing the current keyboard layout**

To choose a keyboard layout while working in an application program, you can do one of the following:

- m Pull down the Keyboards menu and choose the keyboard layout you want to use. You can now type in the language corresponding to the selected layout.
- If you know what's listed in the Keyboards menu, press  $\#$ -Space bar to switch to the next section of the list without opening the menu. Press x–Option–Space bar to switch to the next choice within the same section.

# **Choosing an input method**

The Korean Language Kit contains Power Input Method, special software that manages Korean input.

Power Input Method was automatically installed with your kit and appears in the Keyboards menu. If you like, you can install more than one input method for a single language. Any additional third-party input methods that you may later add will be listed in the Keyboards menu.

The Power Input Method icon appears in your menu bar when you choose Power Input Method from the Keyboards menu. See the *Macintosh Korean Input Method Guide* for information about Power Input Method.

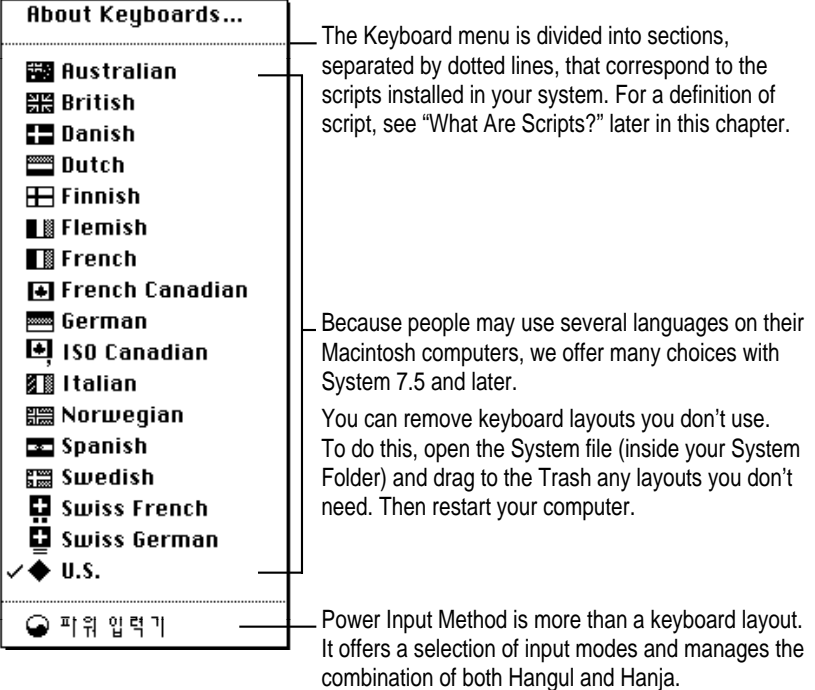

#### **What are scripts?**

Your Macintosh supports multiple languages and their writing systems through software known as a *script system.* A script system tells your computer what characters the script contains and which keystrokes produce them. The script system also specifies the direction of text flow (left to right or right to left) and other information, such as sort order and date, time, number, and currency formats.

For instance, if you are working in English, your system is using the Roman script. The Roman character set is available and text flows from left to right.

If you are working in Korean, your system is using the Korean script. The Korean character set is available and individual characters are correctly combined to form Hangul and Hanja.

The same script can be used by several languages if they share most of the same characters. For example, the Roman script is used for English, French, and other languages.

#### **Examples of Macintosh scripts and corresponding languages**

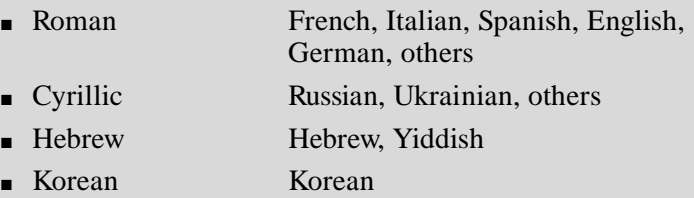

- m Chinese Chinese
- m Japanese Japanese
- m Arabic Arabic, Persian
- m Thai Thai

#### **Primary and secondary scripts**

The script used by your system software—the language in the menus, dialog boxes, and other items on the screen—is your computer's *primary script*. If you install a language kit that uses a different script, that script becomes a *secondary* script for your system. For example, if your system is English, and you install the Korean Language Kit, your system's primary script is Roman, and its secondary script is Korean.

# **Setting the Text control panel**

As just described, the same script can be used by more than one language. Two languages that share the same script may have different rules for such things as sorting order. When more than one set of rules exists for the script you are using, you use the Text control panel to specify which rules you want to use. For your primary script, the rules determine how file and folder names are sorted on your desktop.

For example, if your primary script is Roman and you've installed support for both French and U.S. systems, you could set the Roman script to always follow U.S. rules for sorting.

If you have added Korean to an English system, or to another system that uses the Roman script, your Text control panel looks like the examples on this page. The Text control panel looks different on systems with other languages installed.

You won't need to adjust the Text control panel for Korean text behavior, since this kit contains only one set of rules for sorting order and capitalization. If you have more than one Roman language installed, you can choose the Roman text behavior that you prefer.

To adjust your Text control panel, follow these steps:

- **1** Choose Control Panels from the Apple ( $\hat{\mathbf{g}}$ ) menu and open the Text control panel.
- **2 Pull down the Script menu and select the script you want to change.**
- **3 Pull down the Behavior menu and select the language whose rules you want to apply.**
- **4 Close the Text control panel.**

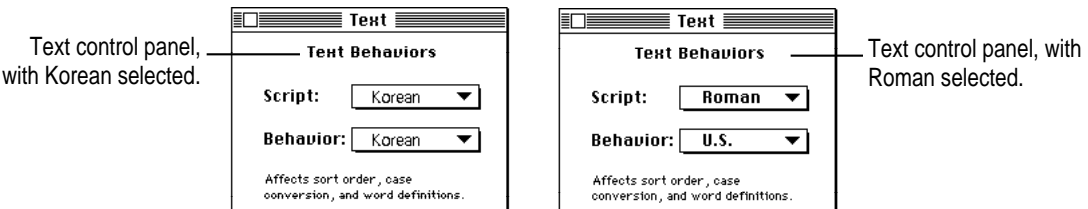

# **5 Troubleshooting**

This section contains solutions to some common problems you may experience working on a computer that supports Korean as a secondary language.

#### **I see odd characters that I can't read in some of my file and folder names.**

The font your system is using for file and folder names does not contain any Korean characters. Korean names can't be properly displayed unless your system uses a font that contains Korean characters.

• Choose Control Panels from the Apple  $(\bullet)$  menu and open the Views control panel. Change the font for views to Seoul. (See "Displaying Korean Filenames Correctly" in Chapter 2.)

The Seoul font contains Korean characters as well as the most commonly used Roman characters. If you're using a Roman-based primary script, you can usually view all your file and folder names correctly by setting the font for views in the Views control panel to the Seoul font. If your primary script is non-Roman (such as Japanese or Chinese), the Soeul font will not display your file and folder names correctly, and we recommend that you continue using a font from your primary script to display file and folder names.

If you still see odd characters on your screen, read on.

**I changed my Views control panel to the Seoul font, but I still see odd characters in my Korean application program.**

Your system may not recognize your Korean application as Korean.

• Open the Korean Language Register.

You'll find the Korean Language Register in your Apple Extras folder on the disk where you installed the Korean Language Kit.

m Click the Register Application button.

A list of application programs appears.

- m Click the application program you want to register as Korean.
- $\blacksquare$  Click the Register button.

Now you can open your program and begin working in Korean.

*For more detailed instructions* on using the Korean Language Register, and a handy shortcut method of registering programs, see Chapter 3.

#### **I changed my Views control panel to the Seoul font, and now I can't read all my non-Korean file and folder names.**

If you have file or folder names that contain non-English Roman characters such as umlauts or accents—or other languages, such as Japanese, they will not be correctly displayed after you change the Views control panel to the Seoul font. The Seoul font does not contain these other characters.

m In the Views control panel, choose a font that will correctly display your non-Korean file and folder names. Then use non-Korean names for all your files and folders, even those that contain Korean.

The Seoul font is only necessary to read Korean file and folder names. If you don't set the Views control panel to Seoul, you will still see Korean correctly displayed within your Korean or WorldScript-savvy application programs. You can write and print in Korean; just remember to give your files non-Korean names.

#### **I changed my Views control panel to the Seoul font, but I still see odd characters in my Application menu.**

Not all of the problems of working in multiple languages on one computer have been solved. Unfortunately, the Application menu cannot display Korean names, even after you set your Views control panel to the Seoul font. The names of your Korean application programs will not be correctly displayed in the Application menu and in certain dialog boxes.

The icons that appear in the Application menu next to each program's name may help you identify your Korean programs.

#### **After setting the font in the Views control panel to Soeul, I can't edit a Korean file or folder name.**

You may have a non-Korean keyboard selected in the Keyboards menu.

m Pull down the Keyboards menu and select the Power Input Method.

For more information on the Keyboards menu, see Chapter 4.

#### **I can't open a file in SimpleText Korean.**

If you have more than one version of SimpleText on your computer—for instance, SimpleText Korean and an English version—the wrong version may start when you try to open a SimpleText Korean file.

m Start SimpleText Korean, then choose Open from the File menu to open your SimpleText Korean file.

#### **My Korean dates and times are not displayed correctly.**

If you are used to working on a Korean Macintosh, you may expect to see dates and times displayed according to the Korean format. But the Korean Language Kit doesn't change your whole system to Korean—your primary system language is still the same, so your dates and times are displayed according to the original format.

#### **I re-installed one of my Korean application programs. Do I need to re-register it in Korean?**

If the name of your program changes, you must re-register it. See Chapter 3 for instructions on registering a program in Korean.

**I have been using another Korean product on my Macintosh computer, but I can't read the documents I created with it.**

The Korean Language Kit fonts are based on the standard Korean encoding as defined by the Korean information technology standards committee. The product you have been using may be based on another character encoding; therefore the documents will not be compatible. Please check with the developer of the other Korean product.

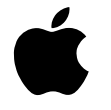

# Macintosh<br>Korean Langua

Installing and getting started *Installing and getting started*

# **Contents**

# **1 Introduction A 1**

About this book A 1 About the Korean Language Kit A 3 Requirements A 4

# **2 Setting Up A 5**

Installing the Korean Language Kit from the compact disc A 5 Installing the Korean Language Kit from floppy disks A 6 Easy install A 6 Custom install A 8 Displaying Korean filenames correctly A 10 Removing Korean from your system A 12

# **3 Choosing a Language for Your Application Program A 15**

The Korean Language Register program A 15 Registering your program as Korean A 16 Creating an English Language Register A 18

 $\ddot{\ddot{\cdot}}$ 

# **4 Working in Multiple Languages A 19**

The Keyboards menu A 19 Choosing the current keyboard layout A 20 Choosing an input method A 21 What are scripts? A 22 Examples of Macintosh scripts and corresponding languages A 22 Primary and secondary scripts A 22 Setting the Text control panel A 23

# **5 Troubleshooting A 25**